# Задания для подготовки

# Экзамен «№2 Основные технологии, расширение типовых возможностей системы»

по платформе «Bitrix Framework»

# Версия 4.0

Документ обновляется, актуальная версия доступна по ссылке https://academy.1c-bitrix.ru/~ex2all

Материалы к заданиям https://academy.1c-bitrix.ru/~ex2material

Для решения задания требуется установка «1С-Битрикс: Управление сайтом» редакции «Стандарт», решение «Корпоративный сайт производственной компании».

# Общие условия для решения заданий:

- При решении каждого задания должны соблюдаться правила, указанные в описании экзамена. Напомним, есть ряд важных правил (!), если будет не учтено при решении даже одно такое правило, то экзамен не будет пройден.
- Решения размещать в папке local, создать копию шаблона furniture pale-blue в local, шаблоны компонентов размещать в этом шаблоне.
- Можно использовать как старое API так и новое D7.

# [ex2-34] Установить значение тега meta «specialdate» в компоненте news.list

# Общие требования

- Расширить возможности типового компонента news.list. Компонент расположен по адресу /news/ и выводит информацию из инфоблока Новости.
- Создание нового компонента или подмена стандартного через local будет неверным решением, компонент должен остаться типовой. Нужно воспользоваться расширением его возможностей с помощью специальных файлов шаблона.
- Алгоритм решения, при котором будет использоваться некэшируемое обращение к базе данных - не будет верным.

# Решаемая задача

- В шаблон сайта, в файле header.php добавить тег <meta property= "specialdate" content="">,  $\bullet$ перед тегом title. Управление значением content для разделов сайта и статичных страниц должно быть доступно администратору сайта.
- Для всех страниц сайта по умолчанию значение тега установить равным «100».
- В настройки компонентов news и news.list добавить параметр в виде чек-бокса: «Установить свойство страницы specialdate». Значение параметра передавать из настроек комплексного компонента news в news.list на соответствующей странице комплексного компонента.
- Если параметр компонента «Установить свойство страницы specialdate» активен, то:
	- Определить дату новости, отображаемой первой на текущей странице  $\circ$
	- **O** Полученный результат установить как значение тега

# [ex2-108] link rel="canonical" для детальной новости

# Общие требования

- Задачу решить через свойство страницы и расширение возможностей типового компонента news.detail. Компонент расположен по адресу /news/ в составе комплексного и отображает детальную страницу новости. Комплексный компонент отображает данные из инфоблока Новости.
- Создание нового компонента или подмена стандартного через local будет неверным решением, компонент должен остаться типовой. Нужно воспользоваться расширением его возможностей с помощью специальных файлов шаблона.
- Алгоритм решения, при котором будет использоваться некэшируемое обращение к базе данных - не будет верным.

#### Решаемая задача

- Создать информационный блок Canonical (тип Новости)
- В созданном информационном блоке создать свойство Новость, тип: привязка к информационному блоку Новости.
- Добавить элемент в инфоблок Canonical

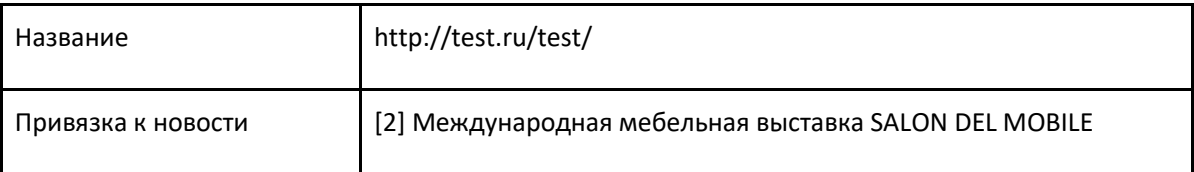

- В настройки компонентов news и news.detail добавить строковый параметр: «ID информационного блока для rel=canonical». Значение параметра передавать из настроек комплексного компонента news в news.detail на соответствующей странице комплексного компонента.
- Создать свойство страницы «*canonical*», добавить в шаблоне сайта вывод значения свойства в шаблоне сайта в блоке <head>.
- Доработать шаблон компонента news.detail для раздела /news/:  $\bullet$ 
	- $\circ$  если в параметрах задан «ID информационного блока для rel=canonical» найти элемент из соответствующего инфоблока (в нашем случае это Canonical) с привязкой к текущей новости
	- о если элемент найден указать свойство страницы canonical равное: <link rel="canonical" href="http://test.ru/test/">, где http://test.ru/test/ - название элемента инфорблока Canonical

Проверить, что на детальной странице новости «Международная мебельная выставка SALON DEL **MOBILE»** rel="canonical"  $\, {\bf B} \,$ <head> страницы появилась строка <link href="http://test.ru/test/">

# [ex2-50] Проверка при деактивации товара

- Реализовать проверку при деактивации элемента в существующем информационном блоке Продукция.
- Если количество просмотров товара (стандартное поле SHOW COUNTER) больше 2, то отменять редактирование элемента.
- При отмене возвращать текст ошибки, с помощью соответствующей АРІ функции. Текст: «Товар невозможно деактивировать, у него [count] просмотров», где [count] - количество просмотров элемента.

[ex2-93] Записывать в Журнал событий открытие не существующих страниц сайта

- Если открываемой страницы нет, сайт вернул 404, то записать это в журнал событий.
- Необходимо обрабатывать как несуществующие статические страницы, так и динамические.
- Если страница не найдена, то в системе создаётся константа ERROR 404, равная «Y».  $\bullet$
- Параметры записи в журнал

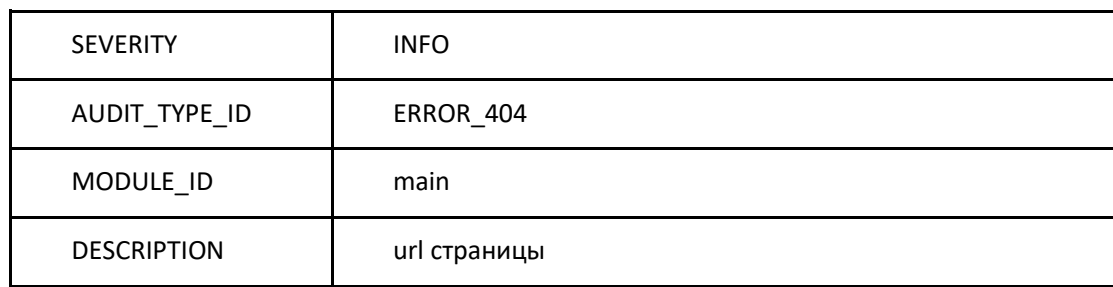

- Проверяем, открываем адреса не существующих страниц:
	- o /not real/?not=N
	- o /news/not real/

в журнале /bitrix/admin/event log.php?lang=ru должны появиться соответствующие записи.

# [ex2-51] Изменение данных в письме

- Реализовать установку данных отсылаемых в письме по почтовому событию FEEDBACK FORM, после заполнения формы, создаваемой компонентом bitrix:main.feedback
- Для проверки работу решения создать раздел сайта /ex2/feedback/, добавить пункт в главное меню «Экзамен2», и пункт в левом меню «Форма обратной связи».
- Создание нового компонента, типа почтового события или почтового шаблона будет неверным решением, должны использоваться типовые.
- Макрос #AUTHOR# должен получить значение
- o Если пользователь не авторизован: *«Пользователь не авторизован, данные из формы: Имя пользователя».* Где *Имя пользователя* – значение из соответствующего поля формы
- o Если пользователь авторизован: *«Пользователь авторизован: id (логин) имя, данные из формы: Имя пользователя».* Где *id, логин, имя* – данные пользователя в системе, *Имя пользователя* – значение из соответствующего поля формы
- Почтовый сервер складывает письма в папку */home/bitrix/mail*, можно проверить решение.
- Добавлять запись в журнал событий: *«Замена данных в отсылаемом письме – [AUTHOR]».* Где *[AUTHOR] -* это данные макроса *AUTHOR* подставленного в письмо*.*

[ex2-95] Упростить меню в адмистративном разделе для контент-менеджера

- Если пользователь принадлежи группе «*Контент-редакторы*» (уже создана, дать права на редактирование иблока «Новости»), то в административном разделе для него убрать из левого меню все пункты кроме *Контент* и его подпункта *Новости*.
- Если пользователь администратор то он должен видеть полный список меню.
- Создать пользователя с данными, логин: *manager*, почта *manager@manager.ru*, пароль *925526*
- Поместить его в группу «*Контент-редакторы*», авторизоваться из-под него, проверить построение меню
- Страница редактирования информационного блока */bitrix/admin/iblock\_list\_admin.php?IBLOCK\_ID=1&type=news&lang=ru*

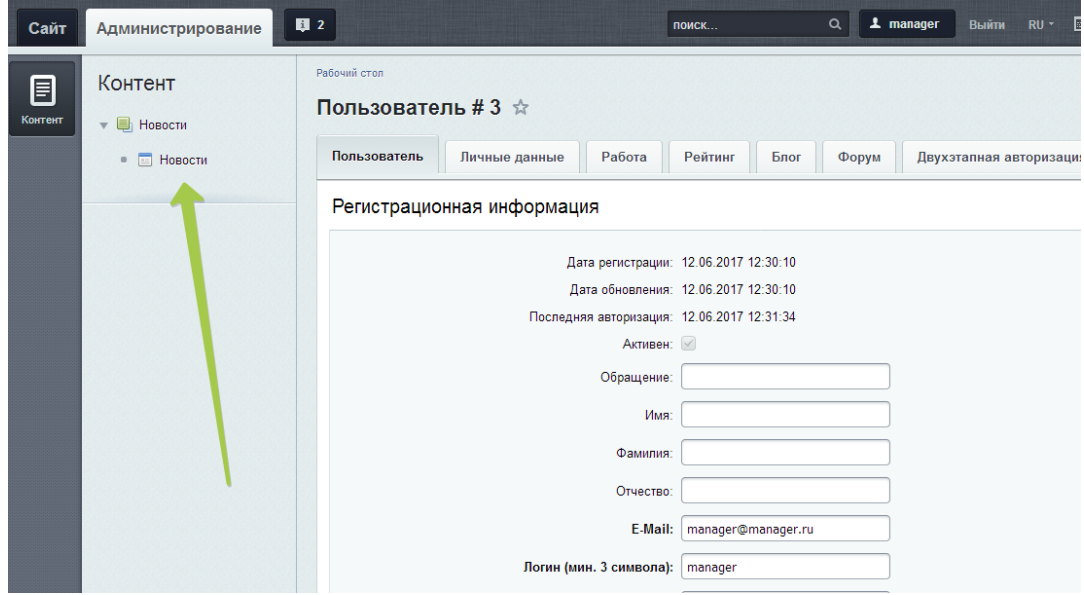

# [ex2-94] Супер инструмент SEO специалиста

- Дать возможность SEO специалисту рулить метаданными любой страницы по своему усмотрению. Не важно, будет это статическая или динамическая страница.
- Для этого создать информационный блок «Метатеги»
- о Тип информационного блока «Товары и услуги»
- **Настройки по умолчанию**
- Создать 2 свойства (строковые, не множественные, необязательные) с названиями title, description.
- Созданный информационный блок содержит элементы, названия которых адрес страницы, заполнить 2мя элементами:

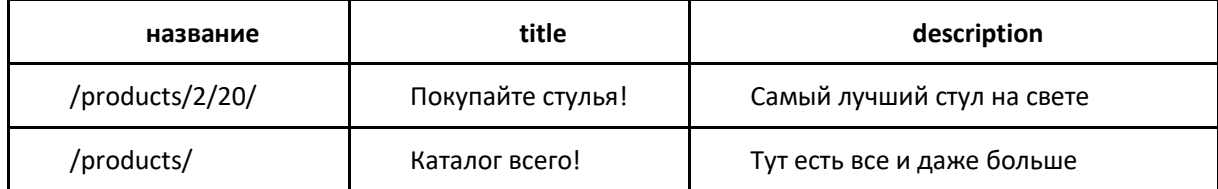

- При построении страницы сайта реализовать логику
	- В информационном блоке «Метатеги» икать элемент по текущему адресу страницы.
	- о Если элемент найден, то заменять метаданные страницы на данные из элемента информационного блока.

# [ex2-70] Разработать простой компонент «Каталог товаров»

# Общие требования

- У созданного компонента задать код: simplecomp.exam, название: «Мой компонент», раздел для отображения компонента в визуальном редакторе: «Экзамен №2».
- Работу решения продемонстрировать в разделе сайта /ex2/simplecomp/, добавить пункт в главное меню «Экзамен2», и пункт в левом меню «Простой компонент».

# Решаемая задача

- Компонент должен выводить список товаров, сгруппированных по альтернативному классификатору. Альтернативный классификатор - новости.
- Будет использоваться множественная привязка разделов каталога товаров  $\mathbf{R}$ альтернативному классификатору - новостям. Привязка элементов к разделам в инфоблоке Продукция остается по умолчанию, задавать множественную - не нужно.
- Используется только один уровень разделов, вложенности не будет.
- Большой объем разделов и элементов не предполагается (не более 20 разделов и 100 элементов), лимиты на выборку и постраничная навигация - не нужны.

# Технические требования

- Использовать при решении метод GetMixedList нельзя.  $\bullet$
- Компонент должен иметь только такие параметры:
	- ID инфоблока с каталогом товаров, строка.
	- ID инфоблока с новостями, строка.
	- Код пользовательского свойства разделов каталога, в котором хранится привязка к новостям, строка.
- o Типовые настройки кеширования: *авто+управляемое, кешировать, не кешировать*, и *время кеширования*.
- o Выбор шаблона.
- Условия кеширования результата работы компонента по умолчанию, не зависит от дополнительных данных.

#### **Инфоблоки, получаемые данные**

- Использовать существующий информационный блок *Продукция*.
- У разделов в инфоблоке *Продукция* создать **множественное** пользовательское свойство: код UF\_NEWS\_LINK, тип – привязка к элементам инфоблока, инфоблок – *новости*.
- Каждому разделу в инфоблоке *Продукция* задать привязку к нескольким новостям.

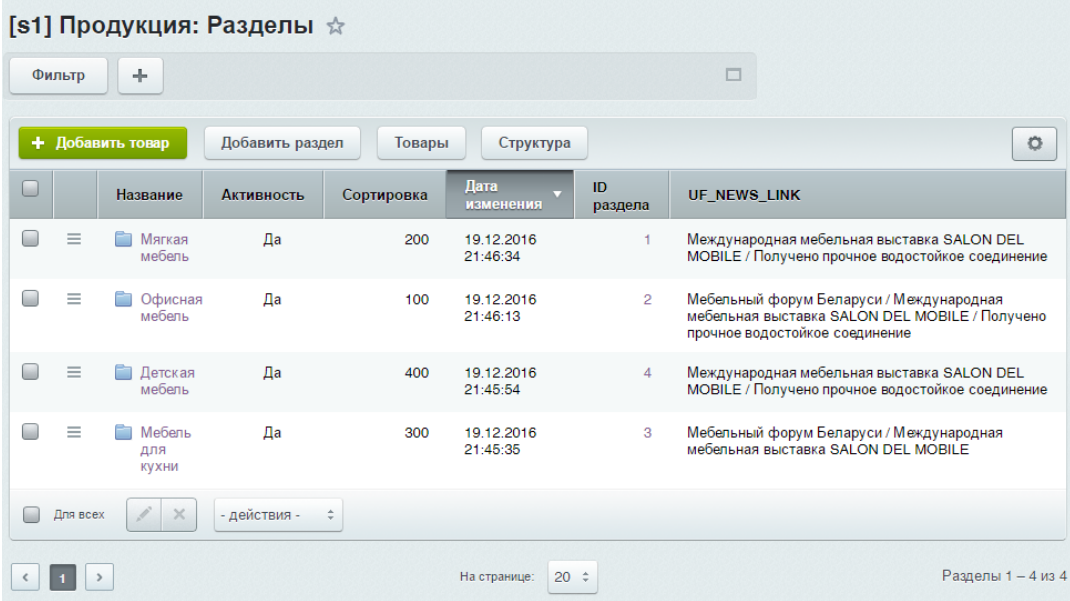

*(для возможности отображения пользовательских полей в списке – настройте инфоблок на раздельный просмотр разделов и элементов)*

- Используемые в шаблоне данные разделов каталога товаров:
	- o Поля: *название*.
- Используемые в шаблоне данные элементов:
	- o Поля: *название*.
	- o Свойства: *материал, артикул, цена.*
- Используемые в шаблоне данные новостей:
	- o Поля: *название, дата активности*.
- Должны выбираться только активные разделы и элементы из обоих инфоблоков.
- Сортировка при отборе не задается.

#### **Установка заголовка страницы**

- В компоненте устанавливать заголовок страницы: *«В каталоге товаров представлено товаров: [Количество]»* где *Количество* – количество отображаемых товаров.
- Заголовок должен устанавливаться в файле component.php. Этот функционал является логикой компонента и не должен «теряться» при смене шаблона.

#### **Отображение данных**

- Строится дерево разделов альтернативного классификатора и элементов, относящихся к нему.
- Рядом с названием альтернативного классификатора отображаются:
	- o Дата активности.
	- o Название связанных разделов каталога.

**Пример вывода (конкретные данные могут отличаться)**

# Элементов - 24

Каталог:

- Мебельный форум Беларуси 25.05.2010 (Офисная мебель, Мебель для кухни)
	- Валенсия 1399 Лерево, ткань 234017
	- Ливерпуль 1500 Дерево, ткань 234011
	- Оптима 7799 Кожа, ткань 634045
	- Палермо 1000 Лерево, ткань 234014
	- Парма 1700 Дерево, ткань 234012
- Международная мебельная выставка SALON DEL MOBILE 26.05.2010 (Мягкая мебель, Офисная мебель, Мебель для кухни, Детская мебель)
	- Аладдин 12500 Кожа, ткань 00549Е
	-
	- Валенсия 1399 Дерево, ткань 234017 • Герцог - 10000 - Кожа, ткань - 40324А
	- Джоконда 8000 Кожа, ткань 98922К
	- Изабелла 11899 Кожа, ткань 47539Р
	- Изопласт Хром 1679 Металл, пластик 234017
	- Лаура 1499 Кожа, ткань 38263Е
	- Ливерпуль 1500 Дерево, ткань 234011
	- Монализа 12000 Кожа, ткань 56830Е
	- ann an

# [ex2-71] Разработать простой компонент «Каталог товаров»

# **Общие требования**

- У созданного компонента задать код: *simplecomp.exam*, название: «*Мой компонент»*, раздел для отображения компонента в визуальном редакторе: «*Экзамен №2»*.
- Работу решения продемонстрировать в разделе сайта */ex2/simplecomp/,* добавить пункт в главное меню «Экзамен2», и пункт в левом меню *«Простой компонент».*

#### **Решаемая задача**

- Компонент должен выводить список товаров, сгруппированных по классификатору. Классификатор – элементы другого информационного блока, разделы не будут использоваться.
- **Будет использоваться множественная привязка элементов к классификатору.**
- **В информационном блоке каталога предполагается большое количество элементов (порядок - тысячи), но при этом привязанных к внешнему классификатору – не более нескольких десятков.**

#### **Технические требования**

• Использовать при решении метод *GetMixedList* – нельзя.

- Компонент должен иметь только такие параметры:
	- o ID инфоблока с каталогом товаров, строка.
	- o ID инфоблока с классификатором, строка.
	- o Шаблон ссылки на детальный просмотр товара, строка.
	- o Код свойства товара, в котором хранится привязка товара к классификатору, строка.
	- o Типовые настройки кеширования: *авто+управляемое, кешировать, не кешировать*, и *время кеширования*.
	- o Выбор шаблона.
- Условия кеширования результата работы компонента зависит от группы текущего пользователя.

### **Инфоблоки, получаемые данные**

- Для демонстрации решения задания использовать существующий информационный блок *Продукция* и создать новый информационный блок (классификатор) «*Фирма – производитель».*
- В информационном блоке «*Фирма – производитель»* создать 3 элемента, заполнить: *Наименование*.
- В информационном блоке *Продукция* создать **множественное** свойство: *Фирма*, тип привязка к элементами, информационный блок «*Фирма – производитель»*.
- В информационном блоке *Продукция* задать у нескольких элементов значение множественного свойства *Фирма*, не менее чем у 4х товаров, привязав каждый товар к 2-3 элементам классификатора.
- Используемые в шаблоне данные элементов классификатора:
	- o Поля: *название*.
- Используемые в шаблоне данные элементов каталога:
	- o Поля: *название*.
	- o Свойства: *цена, материал, артикул.*
- Элементы из каталога и классификатора должны отбираться с учетом прав доступа пользователя.
- Сортировка при отборе не задается.

#### **Установка заголовка страницы**

- В компоненте устанавливать заголовок страницы: *«Разделов: [Количество]».* Где *Количество* количество элементов классификатора.
- Заголовок должен устанавливаться в файле component.php. Этот функционал является логикой компонента и не должен «теряться» при смене шаблона.

#### **Отображение данных**

- Отображается классификатор с элементами.
- По элементу классификатора отображаются *Название*.

По элементу каталога: Название - Цена - Материал - Артикул и url ссылки на детальный  $\bullet$ просмотр.

# Пример вывода (конкретные данные могут отличаться)

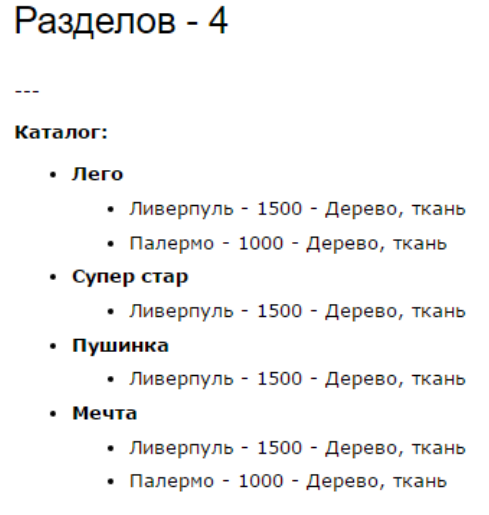

# [ex2-97] Разработать простой компонент «Новости по интересам»

# Общие требования

- У созданного компонента задать код: simplecomp.exam, название: «Простой компонент», раздел для отображения компонента в визуальном редакторе: «Экзамен №2».
- Для решения предоставляются материалы заготовка компонента, simplecomp.exam-materials. В заготовке создана необходимая файловая структура, и демо-вызов API по выборке. Эти материалы можно не использовать, предоставляются для ускорения решения задания.
- Работу решения продемонстрировать в разделе сайта /ex2/simplecomp/, добавить пункт в главное меню «Экзамен2», и пункт в левом меню «Простой компонент».

#### Используемые данные

• Добавить пользовательское свойство для пользователей.

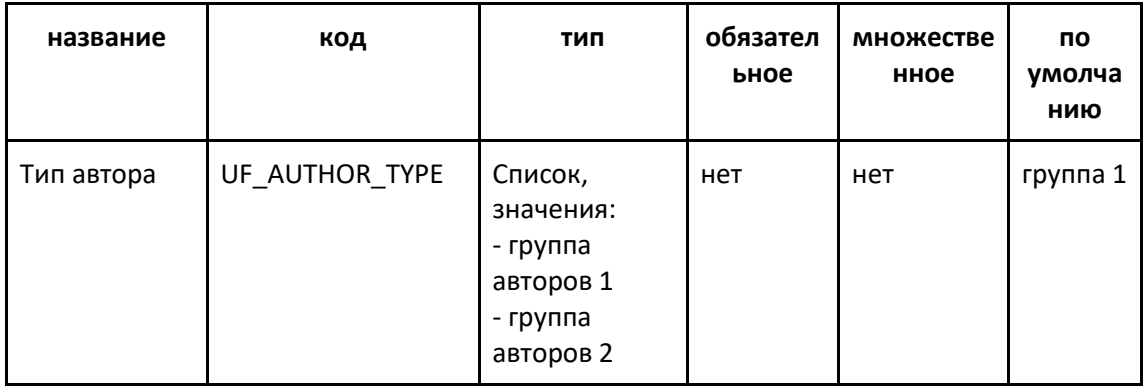

- Создать трех тестовых пользователей, логины: test1, test2, test3.  $\bullet$ 
	- Задать значения свойства «Тип пользователя»:
		- $\circ$  admin, test1, test2 rpynna 1.
		- $\circ$  test3 группа 2.
- В информационном блоке *Новости* добавить **множественное свойство** *Автор,* тип  *привязка к пользователю.*
- Добавить три тестовые новости с произвольным контентом.
- Задать значение свойства *Автор* для новостей:
	- o «Международная мебельная выставка SALON DEL MOBILE» пользователи *test1, test2*
	- o «Мебельный форум Беларуси» пользователь *test1*
	- o «Получено прочное водостойкое соединение» пользователь *admin*
	- o «Тестовая новость №1» пользователь *test3*
	- o «Тестовая новость №2» пользователи *test2, test3*
	- o «Тестовая новость №3» пользователи *admin, test2*

# **Решаемая задача**

- **Компонент должен выводить список авторов, рядом с автором – список его новостей.**
- **Отображаются только те авторы, у которых тот же «тип» что и у текущего пользователя.**
- **Новости, в которых в авторстве присутствует текущий пользователь, не выводятся у других авторов.**
- Неавторизованному пользователю данные не выводятся.
- Текущий пользователь и его новости не выводятся.
- Большой объем данных не предполагается, лимиты на выборку и постраничная навигация не нужны.
- Используемые в шаблоне поля новостей: *название, дата активности.*
- Используемые в шаблоне поля пользователей: *id, логин.*

### **Пример вывода (конкретные данные могут отличаться)**

# Выбранных новостей - 4

#### Авторы и новости

- $\cdot$  [4] test1
	- - Мебельный форум Беларуси
	- - Международная мебельная выставка SALON DEL MOBILE
- $\bullet$  [5] test2
	- - Международная мебельная выставка SALON DEL MOBILE
	- - Тестовая новость 2
	- $\bullet$  Tectoras HOBOCTb 3

#### **Технические требования**

- Использовать при решении метод *GetMixedList* нельзя.
- Компонент должен иметь параметры:
	- o ID информационного блока с новостями, строка.
- o Код свойства информационного блока, в котором хранится *Автор*, строка. При реализации компонента использовать значение этого параметра.
- o Код пользовательского свойства пользователей, в котором хранится *тип автора*, строка. При реализации компонента использовать значение этого параметра.
- o Типовые настройки кеширования: *авто+управляемое, кешировать, не кешировать*, и *время кеширования*.
- o Выбор шаблона.
- Зависимость кеширования от пользователя.

# **Установка заголовка страницы**

- В компоненте устанавливать заголовок страницы: *«Новостей [Количество]».* Где *Количество* – количество выводимых уникальных новостей.
- Заголовок должен устанавливаться в файле component.php. Этот функционал является логикой компонента и не должен «теряться» при смене шаблона.

# [ex2-81] Внести доработки в созданный простой компонент «Каталог товаров»

- Установить сортировку отбираемых элементов из информационного блока каталога товаров: сначала по *наименованию,* затем по *полю сортировки*.
- Формировать ссылку на детальный просмотр элементов из каталога товаров (реализовывать детальный просмотр по этому адресу **не нужно**):
	- o Добавить в компонент параметр «Шаблон ссылки на детальный просмотр»
	- o Для тестирования в настройках компонента задать шаблон ссылки: "*catalog\_exam/#SECTION\_ID#/#ELEMENT\_CODE#"*
	- o Реализовать получение ссылки на элементы по шаблону из созданной настройки
	- o Вывести полученный адрес в шаблоне рядом с элементом
	- o **Пример вывода (конкретные данные могут отличаться)**

# Разделов - 4

 $\sim$ 

#### Katanor:

- Лего Нидерладны
	- Ливерпуль 1500 Дерево, ткань 234011 (/catalog\_exam/3/liverpul.php)
	- Палермо 1000 Дерево, ткань 234014 (/catalog\_exam/3/palermo.php)
- Супер стар Франция
- Ливерпуль 1500 Дерево, ткань 234011 (/catalog\_exam/3/liverpul.php)
- Пушинка Китай
	- Ливерпуль 1500 Дерево, ткань 234011 (/catalog\_exam/3/liverpul.php)
- Мечта Канада
	- Ливерпуль 1500 Дерево, ткань 234011 (/catalog\_exam/3/liverpul.php)
	- Палермо 1000 Дерево, ткань 234014 (/catalog\_exam/3/palermo.php)

[ex2-49] Добавить дополнительную фильтрацию элементов в созданный простой компонент «Каталог товаров».

#### **Решаемая задача**

- В созданном ранее компоненте добавить дополнительной фильтр по элементам информационного блока.
- Фильтр должен применяться, если в адресной строке присутствует параметр «F», с любым значением.
- **Компонент не должен кешировать результат работы, если используется дополнительный фильтр.**
- Условия для дополнительного фильтра:
	- o 1: с ценой меньше или равной *1700 и* материалом равным «*Дерево, ткань*»
	- o 2: с ценой меньше *1500* и материалом равным «*Металл, пластик*»
- **Логика фильтра «или**», должны отбираться элементы, удовлетворяющие или условию 1 или условию 2
- В шаблоне компонента добавить ссылку для тестирования результата. Форму для работы пользователя с фильтром строить не нужно.

#### **Пример вывода (конкретные данные могут отличаться)**

# Каталог Продукция. Элементов 6

Фильтр: /exam2/ex2-48/?F=Y

#### Каталог:

- Офисная мебель
- Мягкая мебель
- Мебель для кухни
	- Ливерпуль 1500 Дерево, ткань
	- Парма 1700 Дерево, ткань
	- Палермо 1000 Дерево, ткань
	- Валенсия 1399 Дерево, ткань
- Детская мебель
	- Фазенда 1000 Дерево, ткань
	- Эра 1300 Металл, пластик

[ex2-58] Добавить управление элементами – «Эрмитаж» в созданный простой компонент «Каталог товаров»

• В созданном ранее компоненте добавить «Эрмитаж»: интерфейс для управления элементами в публичной части сайта (разделами не нужно): создание, удаление и изменение элементов.

[ex2-100] Добавить пункт «ИБ в админке» в выпадающем меню компонента.

#### **Решаемая задача**

• В созданном ранее простом компоненте добавить пункт меню «ИБ в админке».

- По клику на пункт происходит перенаправление на страницу со списком элементов информационного блока в административной части.
- Информационный блок который указывается в параметрах компонента и определяет каталог товаров.

# **Пример результата (конкретные данные могут отличаться)**

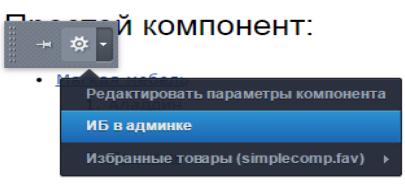

# [ex2-82] Добавить отображение данных в шаблон сайта

# **Общие требования**

- Реализовать отображение данных в шаблоне сайта, при нахождении на странице с простым компонентом, созданным ранее.
- Задание решить путем доработки созданного ранее компонента и его шаблона.
- Решение задания путем размещением компонента в шаблоне сайта не будет верным.
- Алгоритм решения, при котором будет использоваться некэшируемое обращение к базе данных - не будет верным.

# **Решаемая задача**

- В левую колонку вынести *максимальную и минимальную цену,* по полученным в компоненте товарам.
- Вывод оформить следующей версткой: <div style="color:red; margin: 34px 15px 35px 15px">--- Текст из компонента ---</div>

# **Пример вывода (конкретные данные могут отличаться)**

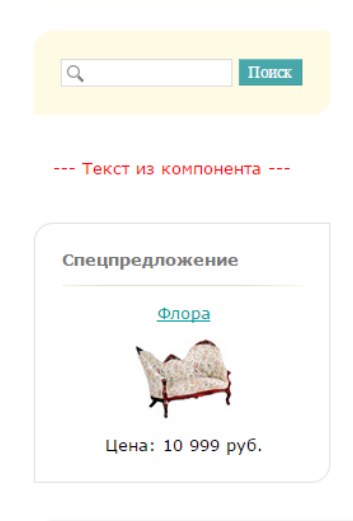

# [ex2-60] Добавить постраничную навигацию в созданный простой компонент

### **Решаемая задача**

- В созданном ранее компоненте добавить постраничную навигацию для элементов классификатора.
- В настройки компонента добавить параметр количество элементов на странице.

#### **Пример вывода (конкретные данные могут отличаться)**

- Лего Нидерладны Дети
	- Хром 8999 Кожа, ткань
	- Джоконда 8000 Кожа, ткань
	- Ливерпуль 1500 Дерево, ткань
	- Собрание 6779 Кожа, ткань
	- Плутон 12999 Кожа, металл, ткань Мечта Канада Материалы
- Супер стар Франция На всем
	- Палермо 1000 Дерево, ткань
	- Лидер 4579 Кожа, ткань
- $\sim$

#### Навигация:

Странички 1 - 2 из 4 Начало | Пред. | 1 2 | След. | Конец | Все • Пушинка - Китай - Удобство

- Герцог 10000 Кожа, ткань
- Флора 10999 Кожа, ткань
- Престиж 9999 Кожа, ткань
- Эра 1300 Металл, пластик
- 
- Лаура 1499 Кожа, ткань
- Изопласт Хром 1679 Металл, пластик
- Президент 14999 Кожа, ткань

 $\sim$ 

#### Навигация:

Странички 3 - 4 из 4 Начало | Пред. | 1 2 | След. | Конец | Все

[ex2-107] Автоматический сброс кеша в компоненте при изменении элемента информационного блока «Услуги».

#### **Решаемая задача**

- Добавить в реализованный ранее простой компонент сброс кеша при изменении элемента информационного блока «Услуги».
- Автоматически значит что кеш обновится без ручного сброса кеша компонента.
- Добавить в шаблон компонента вывод метки времени: <?echo time();?>
- Убедиться, что при изменении элемента информационного блока «Услуги» изменяется значение метки времени в шаблоне, а значит кеш сбрасывается.

#### **Пример вывода (конкретные данные могут отличаться)**

#### Разделов - 4

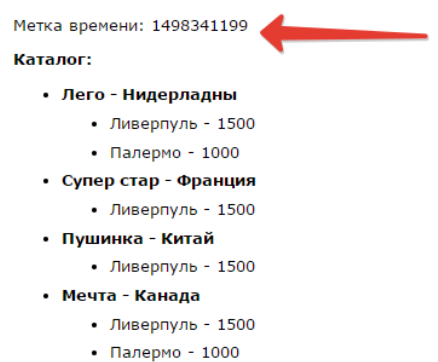

[ex2-88] Оценить скорость работы сайта – страницы и созданный простой компонент «Каталог товаров»

- Создать страницу */ex2/time\_control/,* добавить пункт в главное меню «*Экзамен2*», и пункт в левом меню «*Оценка производительности*».
- С помощью специального инструмента Bitrix Framework определить страницу, время генерации которой наибольшее, для этого запустить анализ производительности и открыть все ссылки из верхнего меню по несколько раз. На странице */ex2/time\_control/* написать текстом */ex2/time\_control/* самую ресурсоемкую страницу и ее долю % в общей статистике нагрузки.
- С помощью специального инструмента Bitrix Framework определить, насколько уменьшается объем кеша при помещении в него только необходимых данных (после измерения – отменить сделанные изменения в коде компонента, что бы они не повлияли на проверку других заданий)
	- o Измерить размер кеша при работе компонента «по умолчанию»
	- o Измерить размер кеша при помещении в него только данных, необходимых в некешируемой части.
	- o Определить разницу и полученный результат записать на странице */ex2/time\_control/*

[ex2-10] Оценить скорость работы сайта – найти самую долгую страницу и самый долгий компонент

- Создать страницу */ex2/time\_control/,* добавить пункт в главное меню «*Экзамен2*», и пункт в левом меню «*Оценка производительности*».
- Оценку производительности производить при отключенном кешировании на сайте. После решения задания – включить.
- С помощью специального инструмента Bitrix Framework определить страницу, время генерации которой наибольшее, для этого запустить анализ производительности и открыть все ссылки из верхнего меню по несколько раз. На странице */ex2/time\_control/* написать текстом */ex2/time\_control/* самую ресурсоемкую страницу и ее долю % в общей статистике нагрузки.
- Отдельно провести оценку страницы, загрузка которой занимает больше времени. Определить компонент, выполнение которого занимает больше всего времени. На странице */ex2/time\_control/* написать определённые значения: компонент и время его работы.

# [ex2-11] Оценить скорость работы сайта – найти самую долгую страницу и количество запросов

- Создать страницу */ex2/time\_control/,* добавить пункт в главное меню «*Экзамен2*», и пункт в левом меню «*Оценка производительности*».
- Оценку производительности производить при отключенном кешировании на сайте. После решения задания – включить.
- С помощью специального инструмента Bitrix Framework определить страницу, время генерации которой наибольшее, для этого запустить анализ производительности и открыть все ссылки из верхнего меню по несколько раз. На странице */ex2/time\_control/* написать текстом */ex2/time\_control/* самую ресурсоемкую страницу и ее среднее время выполнения.

• Отдельно провести оценку страницы, загрузка которой занимает больше времени. Определить компонент, при выполнении которого выполняется больше всего запросов. На странице */ex2/time\_control/* написать определённые значения: компонент и количество запросов.

# [ex2-25] Создание комплексного компонента «Моя фотогалерея»

# **Общие требования**

- Расширить возможности стандартного комплексного компонента *Фотогалерея (photo) –* добавить новую страницу *exampage.php*.
- **Для новой страницы exampage.php реализовать поддержку как ЧПУ, так и не ЧПУ режима.**
- Для решения предоставляются материалы заготовка компонента, complexcomp.exammaterials. Это компонент *photo,* с добавленными заглушками в параметрах, созданной страницей *exampage.php.*
- Работу решения продемонстрировать в разделе сайта */ex2/complexcomponent/,* добавить пункт в главное меню «*Экзамен2*», и пункт в левом меню *«Комплексный компонент».*

#### **Важные условия**

- Компонент засчитывается как успешно доработанный, только если корректно работает переход на новую страницу *exampage.php* в двух режимах, ЧПУ и не ЧПУ. На странице *exampage.php* должны отображаться значения всех передаваемых параметров.
- Компонент засчитывается как успешно доработанный только если шаблон ссылки для новой страницы *exampage.php* строится внутри *component.php* с помощью дополнения типовых алгоритмов. На страницы компонента шаблон ссылки должен передаваться в готовом виде через *arResult*. Значения переменных в шаблон ссылки на станице компонента можно подставить с помощью *str\_replace*.

# **Доработка компонента**

- Добавить в компонент переменные PARAM1, PARAM2 для построения адреса страницы *exampage.php*.
- Шаблон адреса по умолчанию для страницы *exampage.php* при ЧПУ режиме: «*exam/new/123/?PARAM2=456», где:*
	- o *123 –* это значение переменой *PARAM1*
	- o *456 – PARAM2*
- Условие, по которому открывается страница *exampage.php* без ЧПУ режима: задано значение *PARAM1.*
- В не ЧПУ режиме на страницу exampage.php должны передаваться значения всех созданных переменных: PARAM1, PARAM2.
- В настройках компонента реализовать:
	- o Для ЧПУ режима: управление шаблоном адреса страницы *exampage.php.*
	- o Для не ЧПУ режима: управление именами переменных.

#### **Отображение данных**

- Компонент настроить на отображение инфоблока *Продукция.*
- На странице компонента *detail.php,* перед подключением *bitrix:photo.detail* вывести ссылку на страницу *exampage.php.*
- Для проверки решения в ссылку подставить значениями переменных:
	- $\circ$  SECTION ID, ELEMENT ID значения, определенные комплексным компонентом.
	- o *PARAM1 для примера задать значение edit.*
	- o *PARAM2 для примера задать значение 789.*
- Значения можно подставить с помощью str\_replace.
- На странице *exampage.php* вывести значение переменных: *SECTION\_ID, ELEMENT\_ID, PARAM1, PARAM2*

# **Отображение данных**

- На странице компонента *sections\_top.php* вывести ссылку на новую страницу *exampage.php.* Для проверки решения подставить в нее тестовые значениями переменных: *PARAM1 = 123, PARAM2 = 456.* Значения можно подставить с помощью str\_replace.
- С настройкой адресов «по умолчанию» ссылка должна получится такая (жирным выделены подставленные тестовые значения переменных):
	- o для ЧПУ режима: */ex2/complexcomponent/exam/new/123/?PARAM2=456*
	- o для не ЧПУ режима**:** */ex2/complexcomponent/?PARAM1=123&PARAM2=456*
- На странице *exampage.php* вывести значение переменных *PARAM1, PARAM2*

# **Пример вывода (конкретные данные могут отличаться)**

sections\_top:

Страница экзамена: /ex2/complexcomponent/exam/new/123/?PARAM2=456

exampage:

 $PARAM1 = 123$  $PARAM2 = 456$ 

[ex2-54] Подсчет количества зарегистрированных пользователей

- Создать функцию, которая будет подсчитывать, сколько новых пользователей зарегистрировано на сайте с момента прошлого подсчета и отправлять письмо всем пользователям из группы «Администраторы».
- Текст письма: *«на сайте зарегистрировано [count] пользователей за [days]».* Где *count* количество зарегистрированных пользователей, days – за какое количество дней произведен подсчет.
- Шаблон текста письма должен быть доступен для редактирования администратору сайта.
- Функцию необходимо реализовать, используя технологию агентов, она должна запускаться 1 раз каждый день, в 01:00.
- Дату подсчета сохранять и получать с помощью параметров модулей.
- Почтовый сервер складывает письма в папку */home/bitrix/mail*, можно проверить решение.
- Функцию назвать *CheckUserCount*, агента *Подсчет пользователей.*

[ex2-102] Добавить англоязычную версию сайта (один инфоблок).

# **Общие требования**

- Создать второй сайт:
	- o используя принцип размещения на одном доме;
	- o язык английский.
- Второй сайт разместить в разделе первого сайта, путь */ex2/site2/,* добавить пункт в главное меню «Экзамен2», и пункт в левом меню *«Второй сайт».*

# **Используемые данные**

- Используется существующий информационный блок *Новости*.
- Добавить 3 свойства информационного блока:
	- o *название на английском,* строка;
	- o *анонс на английском,* текст.
- Настроит страницу редактирования элемента информационного блока так, чтобы свойство с английским текстом было расположено под аналогичным полем с русским текстом.

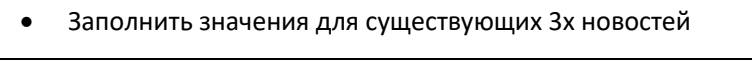

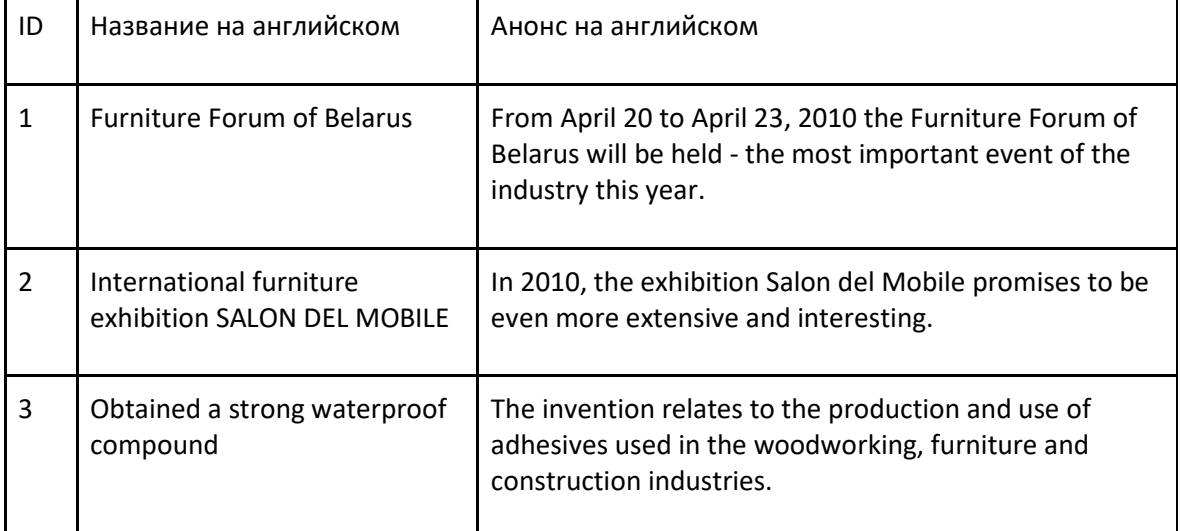

# **Решаемая задача**

- Шаблон второго сайта из материалов к заданию, */ex2-102 materials/ex2\_multilang\_template\_materials /.*
- Структура второго сайта 2 страницы, главная и *about*, отразить в верхнем меню.
	- o *about* файл *about.php* из материалов к заданию, */ex2-102-materials/site/about.php*
	- o Главную создать пустой, заголовок *Furniture company.*
- На главной странице разместить компонент, выводящий список новостей:
	- o Дата начало активности, формат отображения *Месяц/День/Год, ф*ормат должен быть задан на уровне всего сайта, а не компонента.
	- o Название значение свойства «*название на английском*»
	- o Текст анонса значение свойства *«текст анонс на английском»*.
- o Детальный просмотр новости и ссылка на него не реализуются.
- В шаблоне второго сайта отобразить редактируемую область со слоганом, файл из материалов */ex2-102-materials/site/motto.php*
- В шаблонах сайтов добавить переключатель языков (сайтов)
	- o Вывести переключатель в правой колонке сайта, в блоке *Choose language* с помощью соответствующего компонента.
	- o Изменить типовой шаблон компонента, сделать выпадающий список, текст значений в котором - код языка (en, ru).
	- o Продублировать вывод блока с переключением сайта в шаблоне первого сайта.
	- o При этом шаблон компонента должен быть физически один и для первого и для второго сайта

# **Пример реализации:**

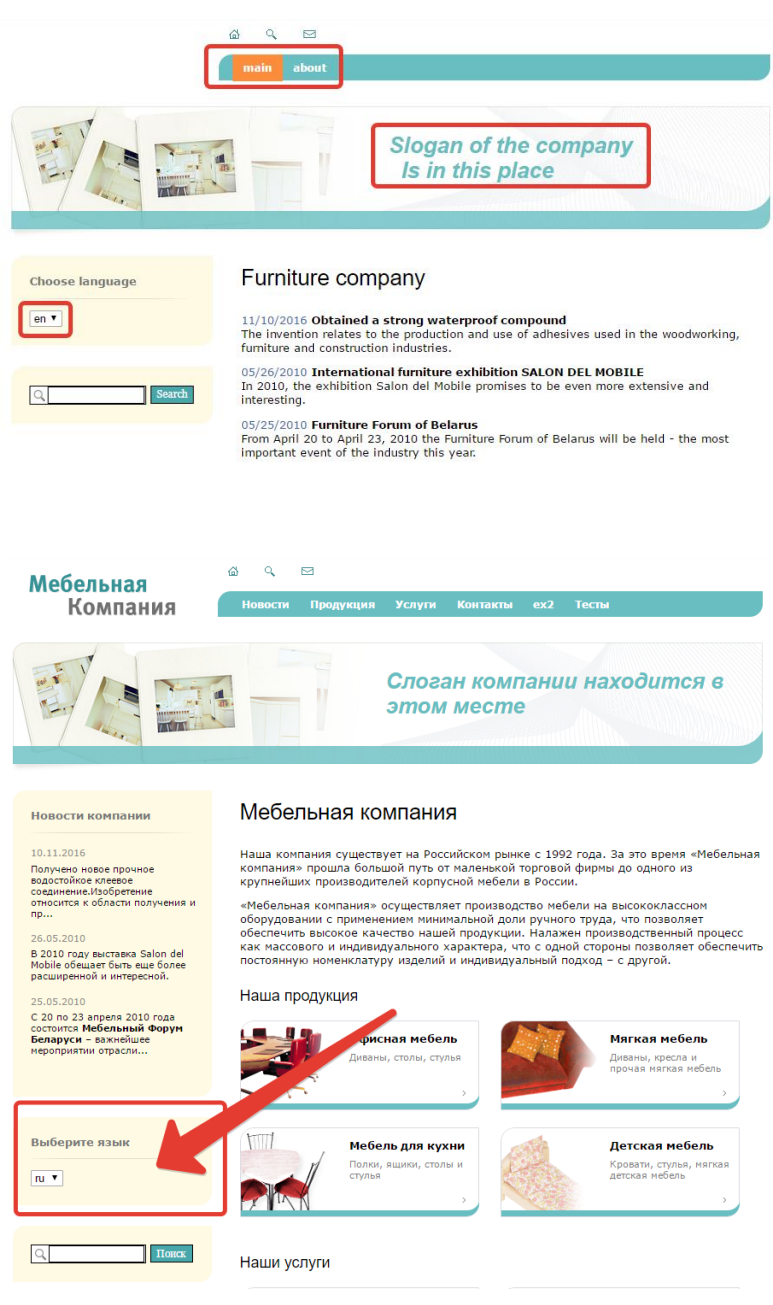

# [ex2-104] Сбор жалоб на новости, на AJAX

# **Решаемая задача**

- Реализовать дополнительный функционал компонента *«Пожаловаться на новость»,* который позволит собирать мнение посетителей сайта о размещенных новостях.
- Этот функционал должен работать как в AJAX режиме, так и нет. Имеется ввиду не типовой AJAX режим всего компонента, в реализация именно этого функционала.

# **Используемые данные**

- Используется существующий информационный блок «Новости».
- Создать информационный блок *«Жалобы на новости»,* добавить свойства: *Пользователь* строка, *Новость* – привязка к элементам.
- При создании нового элемента инфоблока «Жалобы на новости»:
	- o *название* задать произвольно;
	- o *текущие дату и время* сохранять в поле *Начало активности;*
	- o данные о пользователе и новости в созданные свойства.
- Настроить отображение списка инфоблока в административном разделе, отображать колонки: *ID, Начало активности, Пользователь, Новость.*

# **Технические требования**

- Создание нового компонента будет неверным решением, компонент должен остаться типовой, нужно воспользоваться расширением его возможностей с помощью специальных файлов шаблона.
- Переключение всего компонента в AJAX режим работы с помощью штатной возможности не будет верным решением этого задания. Необходимо добавить в настройки компонента опцию «*собирать жалобы в режиме AJAX*» и самостоятельно реализовать обработку AJAX запроса, если такая опция стоит.
- При решении не обязательно использовать JS библиотеку Bitrix Framework, но документация на экзаменационом сервере по другим библиотекам - отсутствует.
- Обработчик запроса, будь это обычный режим или AJAX должен быть один и находиться в типовых файлах шаблона компонента. Т.е. запрос всегда должен идти на тот же самый адрес, где и располагается компонент.

# **Алгоритм работы**

- В существующем разделе *Новости (/news/),* на детальном просмотре новости, после наименования, добавить ссылку «пожаловаться!»
- Если включен параметр компонента «*собирать жалобы в режиме AJAX*», то по клику на ссылку «пожаловаться!» запрос обрабатывается в режиме AJAX, если нет – то обычным GET запросом.
- По нажатию на ссылку сохранять в инфоблок «*Жалобы на новости*»:
	- o текущие дату и время;
- o ID, Логин, ФИО пользователя, если кликал не авторизованный пользователь, то сохранять текст «Не авторизован».
- o Новость.
- После успешной отработки запроса возле ссылки «пожаловаться!» показывать текст «Ваше мнение учтено, №100», где 100 – это ID элемента, добавленного в информационный блок «Жалобы на новости». Если произошла ошибка - показывать текст «Ошибка!».
- Один и тот же пользователь может кликать сколько угодно раз.